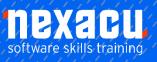

# Microsoft Excel – Beginner

### **Course Overview - 1-day course**

#### Looking to understand the basics of Excel

Learn how to analyse, share and manage your day-to-day data using Excel spreadsheets on our One-day course. Our Excel Training Beginner course, includes creating and formatting spreadsheets and charts, learning to sort and filter and gaining an understanding of Excel's advanced formulas and functions. You can build on this course with the Intermediate and Advanced levels when it suits

### **Detailed Course Content**

#### **Your First Workbook**

Understanding Workbooks Using the Blank Workbook Template Typing Text Typing Numbers Typing Dates Understanding the Fill Handle Typing Formulas Easy Formulas Saving a New Workbook on Your Computer Checking the Spelling Making Basic Changes Safely Closing a Workbook

#### **Working With Workbooks**

Opening an Existing Workbook Navigating a Workbook Navigating Using the Keyboard Using Go To Recent Files and Folders Understanding Data Editing Overwriting Cell Contents Editing Longer Cells Editing Formulas Clearing Cells Deleting Data Using Undo and Redo

#### **Cells and Ranges**

Understanding Cells and Ranges Selecting Contiguous Ranges Selecting Non Contiguous Ranges Using Special Selection Techniques Selecting Larger Ranges Selecting Rows Selecting Columns Understanding Copying in Excel Using Fill for Quick Copying Copying From One Cell to Another Copying From One Cell to a Range Copying From One Range to Another Understanding Filling Filling a Series Filling a Growth Series Extracting With Flash Fill More Complex Flash Fill Extractions Understanding Moving in Excel Moving Cells and Ranges Moving by Dragging

#### **Formulas and Functions**

**Understanding Formulas** Creating Formulas That Add Creating Formulas That Subtract Formulas That Multiply and Divide **Understanding Functions** Using the SUM Function to Add Summing Non-Contiguous Ranges Calculating an Average Finding a Maximum Value Finding a Minimum Value Creating More Complex Formulas What if Formulas Absolute Versus Relative Referencing **Relative Formulas Problems With Relative** Formulas **Creating Absolute References Creating Mixed References** Common Error Messages

#### Worksheet Appearance

Understanding Font Formatting Working With Live Preview Changing Fonts Changing Font Size Growing and Shrinking Fonts Making Cells Bold Italicising Text Underlining Text Changing Font Colours Changing Background Colours Using the Format Painter Applying Strikethrough Subscripting Text Superscripting Text Understanding Cell Alignment Horizontal Cell Alignment Vertical Cell Alignment Indenting Cells Understanding Number Formatting Applying General Formatting Formatting for Money Formatting Percentages Formatting as Fractions Formatting as Dates Using the Thousands Separator Increasing and Decreasing Decimals Understanding Borders Applying a Border to a Cell Applying a Border to a Range Applying a Bottom Border Applying Top and Bottom Borders Removing Borders

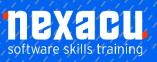

## Microsoft Excel – Beginner

#### **Worksheet Layout**

Approximating Column Widths Setting Precise Columns Widths Setting the Default Column Width Approximating Row Height Setting Precise Row Heights Hiding Rows and Columns Unhiding Rows and Columns Understanding Worksheets Changing the Worksheet View Worksheet Zooming Viewing the Formula Bar **Viewing Worksheet Gridlines** Inserting Cells Into a Worksheet Deleting Cells From a

Deleting Cells From a Worksheet Inserting Columns Into a Worksheet Inserting Rows Into a Worksheet Deleting Rows and Columns More Than One Worksheet Worksheet Wisdom

#### **Worksheet Techniques**

Inserting and Deleting Worksheets Copying a Worksheet Renaming a Worksheet Moving a Worksheet Hiding a Worksheet Unhiding a Worksheet Copying a Sheet to Another Workbook Moving a Sheet to Another Workbook Changing Worksheet Tab Colours Grouping Worksheets Hiding Rows and Columns Unhiding Rows and Columns Freezing Rows and Columns Splitting Windows New Windows

#### Sorting and Filtering Data

Understanding Lists Performing an Alphabetical Sort Performing a Numerical Sort Sorting on More Than One Column Understanding Filtering Applying and Using a Filter Clearing a Filter Creating Compound Filters Multiple Value Filters Creating Custom Filters Using Wildcards

#### **Creating Charts**

Understanding the Charting Process Choosing the Right Chart Using a Recommended Chart Creating a New Chart From Scratch Working With an Embedded Chart Resizing a Chart Repositioning a Chart Printing an Embedded Chart Creating a Chart Sheet Changing the Chart Type Changing the Chart Layout Changing the Chart Style Printing a Chart Sheet Embedding a Chart Into a Worksheet

Deleting a Chart

#### Page Setup

Strategies for Printing Worksheets Understanding Page Layout Using Built in Margins Setting Custom Margins Changing Margins by Dragging Centring on a Page **Changing Orientation** Specifying the Paper Size Setting the Print Area Clearing the Print Area Inserting Page Breaks Using Page Break Preview Removing Page Breaks Setting a Background Clearing the Background Settings Rows as Repeating Print Titles **Clearing Print Titles** Printing Gridlines Printing Headings Scaling to a Percentage Fit to a Specific Number of Pages

#### **Printing**

Understanding Printing Previewing Before You Print Selecting a Printer Printing a Range Printing an Entire Workbook Specifying the Number of Copies The Print Options

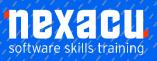

# Microsoft Excel - Beginner

### **Supplementary Content**

#### **Applying Borders**

Understanding Borders Applying a Border to a Cell Applying a Border to a Range Applying a Bottom Border Applying Top and Bottom Borders Removing Borders The More Borders Command Using the More Borders Command Drawing Borders Drawing a Border Grid Erasing Borders Formatting the Drawing Pencil

## Using brackets in excel formulas

Order of operations (BODMAS) Calculating with brackets

#### The Quick Analysis Tools

Understanding Quick Analysis Quick Formatting Quick Charting Quick Totals Quick Sparklines Quick Tables

#### **Starting With Excel Online**

The Excel Online Screen Selecting in Excel Online Applying Basic Font Formatting Applying Alignment Applying Number Formatting Understanding Data Editing Inserting and Deleting Cells Understanding Formulas Editing Formulas in a Workbook

#### **Working With Excel Online**

Inserting Tables Inserting Charts Working With Chart Labels and Axes Creating Surveys Sharing Surveys Editing Surveys Inserting Comments Working With Comments